<span id="page-0-0"></span>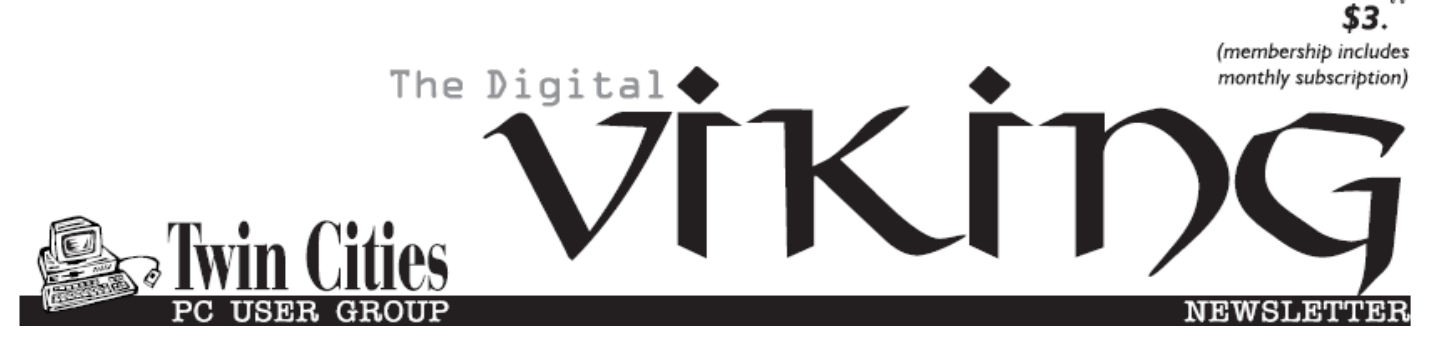

**Minneapolis & St. Paul, Minnesota USA • Vol. 34 No.10 • May 2014**

*TC/PC Exists to Facilitate and Encourage the Cooperative Exchange of PC Knowledge and Information Across All Levels of Experience*

**May 2014**

**[Membership Information.](#page-1-0) 2**

**[Upcoming Meetings .......](#page-2-0) 3 [Save Money on](#page-2-0)   [Prescription Costs........](#page-2-0) 3 [APCUG Contests](#page-4-0) ............. 5 Nibblers [............................](#page-5-0) 6 [SIG Information..............](#page-9-0) 10 [TC/PC Calendar.](#page-10-0) ............ 11 [What You Need to](#page-11-0)  [Know About QR Codes](#page-11-0) 12 [The Tip Corner...............](#page-12-0) 13 [Membership Application](#page-14-0) ... 15 [Maps to Events](#page-15-0) .............. 16**

# **General Meeting Tuesday, May 13, 2014 7:00 PM**

**What's New in Video Cameras? Presenter: Pete Anderson**

> **Location: National Camera Exchange 2401 Fairview Avenue Roseville, MN 55113**

As more video capability has been added to smartphones, digital camcorders have had to work hard to compete, but they have added some great functionality that you should know about. Some new features include built in projectors eliminating the need for a second device, built in WiFi for instant sharing, better shake control, and high def. Pete Anderson from National Camera Exchange gave a really thorough presentation on digital still cameras a year ago and he did a terrific job. So we've asked him to bring us up to date on a related topic: video cameras.

Please note that this meeting will NOT be held at Summit Place but at the National Camera Exchange store in Roseville. Directions: Take Highway 36 to the Fairview Avenue exit (west of Snelling and east of Cleveland). Go north on Fairview Ave a few blocks. Take a left on County Road B2 West. The store's parking lot is on your left.

**TC/PC is a**

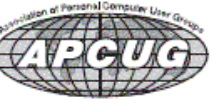

**Member of 24-Hour Information • [www.tcpc.com](http://www.tcpc.com) Application form inside back cover**

# <span id="page-1-0"></span>**TC/PC Business Members**

Friendship Village

#### Metro Sales

# *Thank You!*

## **The Digital Viking**

The Digital Viking is the *official monthly publication of the Twin Cities PC User Group, an all-volunteer organization dedicated to users of IBM-compatible computers. Subscriptions are included in membership. We welcome articles and reviews from members.* The Digital Viking is a *copyrighted publication and reproduction of any material is expressly prohibited without permission. Exception: other User Groups may use material if unaltered and credited.*

*Disclaimer: All opinions are those of the authors and do not necessarily represent the opinions of the TC/PC, its Board of Directors, Officers, or newsletter staff. TC/PC does not endorse, rate, or otherwise officially comment on products available; therefore, readers are cautioned to rely on the opinions presented herein exclusively at their own risk.* The Digital Viking, *its contributors, and staff assume no liability for damages arising out of the publication or non-publication of any advertisement, article, or other item. All refunds in full or in partial, for advertising, membership or any other item shall be at the sole discretion of the Twin Cities PC User Group Board of Directors.*

#### **Advertising**

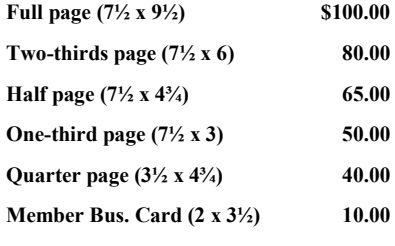

*Multiple insertion discounts available.*

Contact Sharon Walbran at:: SQWalbran@yahoo.com

Deadline for ad placement is the  $1<sup>st</sup>$  of the month prior to publication. All rates are per issue and for digital or camera-ready ads. Typesetting and other services are extra and must be requested in advance of submission deadlines.

Payment must accompany order unless other arrangements are made in advance. Place make checks payable to: **Twin Cities PC User Group**

# **TC/PC 2013-2014 Board of Directors**

Meets second Thursday of each month at 7:00 PM. All members welcome to attend. Call **Ross Held** (612-386-3172) for meeting details.

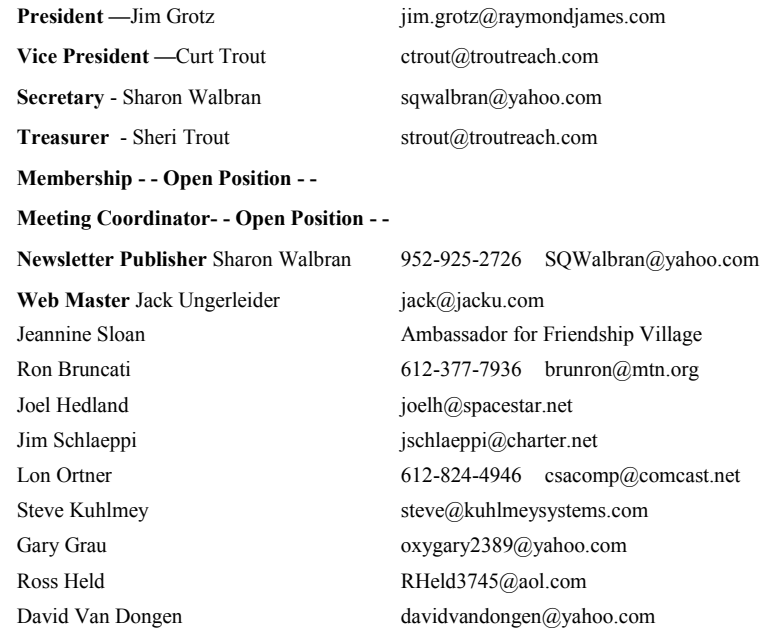

### **TC/PC Member Benefits**

**Product previews and demonstrations**

**Special Interest Groups Monthly Newsletter**

**Discounts on products and services**

**Contests and prizes**

#### **Business Member Benefits**

**All of the above PLUS:**

**FREE ½ page ad on payment of each renewal**

**20% discount on all ads Placed in the** *Digital Viking* **Newsletter**

**Up to 5 newsletters mailed to your site (only a nominal cost for each additional 5 mailed)**

**Newsletter Staff**

**Editor Sharon Walbran**

**Contributors:**

**Jeannine Sloan**

### <span id="page-2-0"></span>**Upcoming Meetings:**

**Tuesday, June 10, 7:00 PM 3D Printing.** TC/PC member, Bill Ryder, is currently building his own 3D printer from a kit and will bring it to our June meeting and demonstrate how it works. He will explain the process to us and tell us about his experience with the kit.

**Tuesday, July 8, 7:00 PM** Social and Annual Meeting and Board Elections.

#### **Save Money on Prescription Costs with the GoodRX App or Website by Ira Wilsker, iwilsker (at) sbcglobal.net**

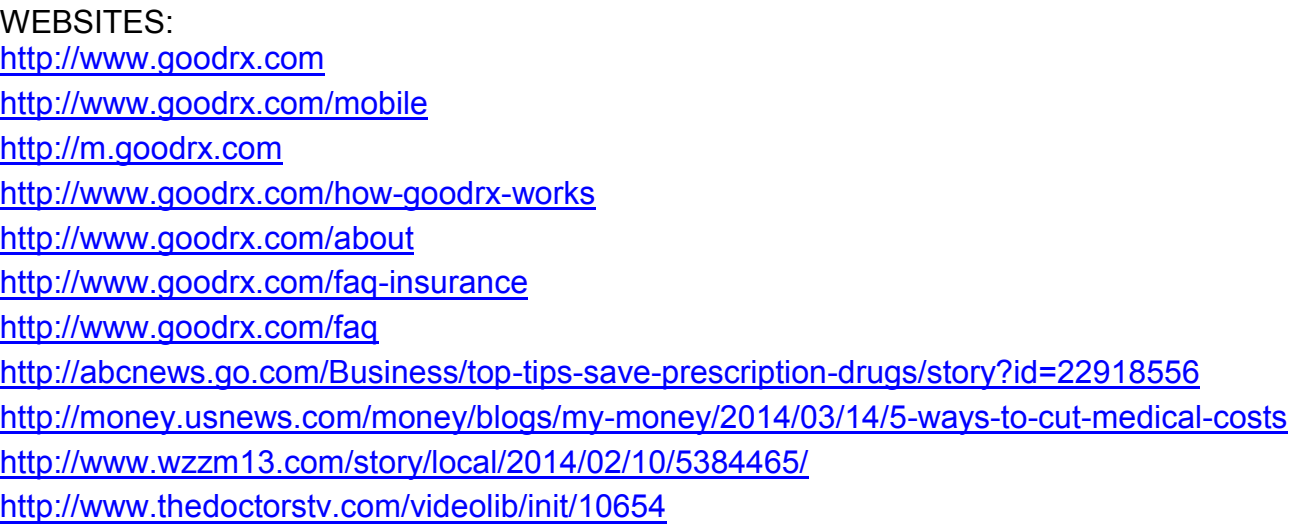

Anyone who has read or listened to the news over the past few years is well aware of the debate over healthcare costs. No surprise to anyone is the perception of the high cost of prescription drugs. Much like the popular app GasBuddy displays the current gasoline prices at nearby gas stations, GoodRX does the same with prescription prices at nearby pharmacies. While GasBuddy shows gasoline prices that may differ by a few cents per gallon, GoodRX shows that prices for the same prescriptions can vary among local pharmacies by hundreds of dollars. While many of us have health insurance that covers prescription drugs, I have found that it is sometimes cheaper to pay cash for my prescriptions, as the insurance co-pay might be higher than the cash price! GoodRX.com explains it this way, "If you have insurance, your co-pay might not be the best price. Hundreds of generic medications are available for \$4 or even free without insurance. Your \$10 copay doesn't sound so great when you can get the same drug for 60% less with GoodRX. Plus, many plans have high deductibles or limited formularies that don't cover the drugs you need."

Unlike some of the other websites and apps that offer to save the patient money on prescriptions, GoodRX explains how it is different than most of the others, "We do not sell drugs; In fact, we don't sell anything. Right now we are focused on information only. Our primary mission is to make you a smarter consumer so you can make better choices when filling your prescriptions. We offer prices and unbiased coupon and discount information for legitimate, licensed US pharmacies that you already visit regularly."

GoodRX has been reviewed and evaluated positively in several major publications, including CNN, Prevention Magazine, Forbes, ABC News, and Good Housekeeping (source: goodrx.com/

press). In a story on ABC News on March 22, 2014, "5 Tips for Saving on Your Prescription Drugs", one of the money saving tips said, " Shop Around for the Best Prices. Don't assume that your prescriptions will cost the same at every pharmacy. You can go to your local pharmacies to price compare, or use sites like GoodRX, which allows you to compare prices for all FDA-approved prescription drugs at pharmacies across the country before you buy." The March 14 issue of US News and World Report mentioned GoodRX in an article "5 Ways to Cut Medical Costs - Lower the price of prescriptions and procedures without jeopardizing your health"; in the section "Get the best price on prescriptions" US News said, " Before filling your prescription, shop around at different pharmacies. Consider looking at prices through your insurance company's mail-order pharmacy, or use websites like goodrx.com to compare prices at your local pharmacies." A TV station in Grand Rapids, Michigan, WZZM, reported in a story "13 On Your Side: RX prices vary greatly"broadcast on February 10, 2014, "The best deals, however, were found online, at the site Good RX. It offers deeply discounted coupons redeemable at most major pharmacies. Good RX brings a transparency and savings to just one part of our health care: prescription prices. To know if you're getting a good deal you need to know what your insurance will require you to pay - a set co-pay, a percent of the full price?" Profound information on prescription drug prices was given on the syndicated TV show "The Doctors" (thedoctorstv.com/videolib/init/10654), shown locally at 2:00 PM weekdays on KJAC12; an internist discussing drug prices recommended GoodRX as the best way to get the lowest prescription prices at local pharmacies, even to the point of demonstrating the GoodRX website and app on the program.

After downloading the app to my Android smart phone (also available for iPhones), and viewing the GoodRX.com website, I experimented by comparing the local prices for several of the best selling prescription drugs, as listed on Wikipedia (wikipedia.org/wiki/List\_of\_bestselling\_drugs), and using the zip code for The Examiner (77701) as a constant location. The results were startling! The brand name or generic for almost any prescription drug can be entered, with the option of choosing the dosage and quantity. One example was for the widely prescribed statin (cholesterol lowering drug), the generic version of Lipitor. Comparing the 40mg dose, for a 30 day supply, the cash prices varied from \$14.18 at the Kroger pharmacy with the printable coupon or the digital coupon displayed on a smart phone (\$74 was the non-discounted price), \$14.68 at Walmart and Sam's Club with coupon, \$16.00 online or by mail order, \$25.35 with coupon at CVS (\$145 non-discounted), and \$25.60 at Walgreens with coupon (\$149 non-discounted). A coupon was also available to get discounted prices at other local pharmacies.

Only of the most widely prescribed diuretics, the generic version of Lasix (furosemide 40mg) also had wide variances in local prices. The lowest price for 30 tablets, 40mg furosemide was an online pharmacy at \$3.50, followed by Kroger (\$3.59 with coupon, \$4.00 without a coupon), Walmart and Sam's Club \$4.00 with coupon, Walgreens \$5.00 for its club members (\$12 without paid membership), and CVS for \$8.84 with coupon (\$12 without coupon). For the record, most of the coupon prices are less than the co-pay for generics on my health insurance plan.

Much more dramatic differences in price are apparent for popular, heavily advertised prescription drugs. I just heard a TV commercial for the diabetes drug Victoza, for which there is no generic, so that drug might be useful to compare what our local pharmacies are charging. Victoza, which will not be available as a generic before August, 2022, has a manufacturers' coupon available that can be used for up to two years that can save up to \$150 per fill, the link to which is available on the GoodRX listing for Victoza. GoodRX also reports that there is a "Manufacturer Assistance Program: Financial assistance is available for eligible patients" to provide Victoza at much lower prices; this information is also linked on GoodRX. Victoza comes as an injectable in a pen format, three pens per box; at the common daily dose of 1.8mg, the box should last 30 days. For people paying for their prescriptions, Walmart and Sam's Club came out the lowest at \$570.79 with the coupon. CVS was second lowest at \$575.41 with the coupon (\$634 cash price), Kroger Pharmacy was \$575.91

<span id="page-4-0"></span>(\$675 without coupon), and Walgreens was \$588.55 with the coupon (\$618 without coupon). By contrast, the Victoza was listed at \$618 from the online source.

We should never be afraid to talk to our physicians about the medications that we take; one feature of GoodRX is that when it displays a particular drug that might have been prescribed, it also displays if there is a lower cost generic available, as well as any less expensive similar drugs. With this information, we can have a frank discussion with our physicians about our medications, and ask if any of the lower cost alternatives might be equally appropriate for us.

Since many of us go directly from the prescribing physician to the pharmacy, the free GoodRX mobile apps for Android and iPhone (or iPad) may be convenient. As an alternative, there is a web based mobile version of the GoodRX website at m.goodrx.com. With the app or mobile version, it is very easy to search for the prescribed drugs, choose a location by zip code or city, and let the app display the prices at the nearby pharmacies. If a coupon is available to lower the cost, the app will display a digital copy of the coupon that can be used at the pharmacy; alternatively, the coupons can be sent by SMS text message or by email. Each coupon that I viewed had a statement that it did not apply if used under Medicare or Medicaid. While the majority of the pharmacies displayed are the major chain, retailer, or supermarket based pharmacies, there is also an additional coupon that can be explicitly used at most other non-listed pharmacies to get prescription prices competitive to those displayed.

GoodRX summarizes its service with this statement, "Use GoodRX's drug price search to compare prices (just like you do for travel or electronics on other sites) for your prescription at pharmacies near you. We don't sell the medications, we tell you where you can get the best deal on them." Now that I have downloaded the app to my smart phone, I will intelligently use the GoodRX app to find the best price for my prescriptions. Together, using the power of good information along with honest competition, we can help to bring down our costs for health care.  $\Box$  [Go to Page 1](#page-0-0)

#### **APCUG 2014 Contests—Enter Now!**

APCUG is pleased to announce the 2014 Newsletter, Photo and Website User Group contests. If you have a great newsletter, website, or members who take great digital photos, let's show the world; don't miss these great opportunities to get some recognition for your group!

May 1, 2014 is the date for you to begin submitting your newsletters, digital photos and websites for these competitive events. The deadline for submissions is June 10, 2014. All user groups are encouraged to submit their newsletters and websites as a club. The photo contest is open to all members of your group.

Winners will be announced in the July NOOZ, 3rd Quarter Reports and on the APCUG website.

Guidelines and judging criteria for the three contests are available at:

[Contest Guidelines](http://www.apcug2.org/content/apcug-2014-newsletter-contest-information) **A** 

<span id="page-5-0"></span>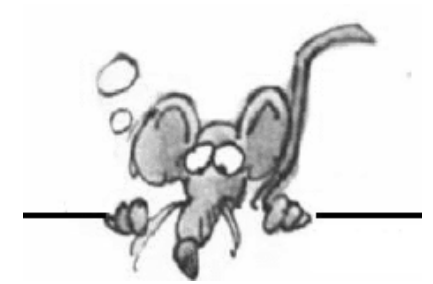

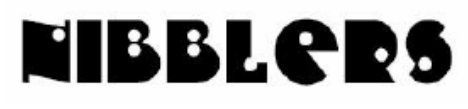

**By Jeannine Sloan**

### *Control Graphics Position In Word*

*Follow these steps:*

*1. Insert your graphic as you normally do.*

*2. Click on the graphic one time to select it.*

*3. Make sure the Format tab of the ribbon is displayed.*

*4. In the Arrange group, click the Position tool. Word displays a number of stock ways in which the image can be positioned.*

*5. Click More Layout Options. Word displays the Advanced Layout dialog box (Word 2007) or Layout dialog box (Word 2010 and Word 2013).*

*6. Make sure the Text Wrapping tab is displayed.*

*7. Select one of the Wrapping options except In Line With Text.*

*8. Click the Picture Position tab (Word 2007) or the Position tab (Word 2010 and Word 2013).*

*9. In the Horizontal area of the dialog box choose the Absolute Position radio button and set the picture to be 2 inches to the right of Page (adjust measure according to your design).*

*10. In the Vertical area of the dialog box choose the Absolute Position radio button and set the picture to be 3 inches below Page (adjust measure according to your design)..*

*11. Make sure the Move Object with Text check box is cleared. 12. Click OK.*

### **Smart Pacifier**

A pacifier that tracks your child and your child's temperature at the same time. <http://tinyurl.com/kx5ures>

## **USB Gets a Makeover**

Called USB Type-C, the new connectors will feature an entirely new design with a smaller size, Needless to say, the plugs aren't compatible with anything you currently own. Next stop, dongle city.

<http://www.digitaltrends.com/computing/first-glimpse-new-reversible-usb-3-cables/#!CC5T1>

## **Update 1 for Windows 8.1**

At Microsoft's Build Conference in San Francisco, Microsoft announced the return of a Start Menu that combines the familiarity of its predecessors with the live tiles of Windows 8. The announcement was met with whoops and cheers. <http://tinyurl.com/kn73dwq>

# **April Fools Day**

was originated by Julius Caesar, who reserved April 1 to ridicule political enemies. They assassinated him on the Ides of March to avoid the annual ignominy.

## **Windows 8.x Taskbar Navigation Settings**

On the desktop screen of a Windows 8.x pc right click on the taskbar and choose Properties. In the properties dialog click on the Navigation tab. Here are several settings to how Windows 8.x starts. Change the settings to make Windows 8.x more to your liking. Many other settings are available. Read details here: <http://tinyurl.com/ksqn6p8>

### **Microsoft Account**

Microsoft accounts are user accounts with an associated e-mail address that give you access to all Microsoft products and services. They always have a password that's not blank. If you are using an outlook.com e-mail address you have a Microsoft account with that address.

Microsoft allows people to create Microsoft accounts using third-party e-mail services like Gmail. To simplify things for you, remember *that you have a Microsoft account when you use an email address to log into Windows or to any Microsoft product or service*.

Microsoft accounts work on multiple systems and devices. Therefore you can use the same account to log into all your Windows 8.x devices, your Xbox One console and your Windows Phone. You don't have to create a separate account for each device.

<http://windows.microsoft.com/en-us/windows-8/microsoft-account-tutorial>

### **Set Your Default Apps on Windows 8.x**

On the tiled modern start screen type PC Settings. Click on PC Settings in the search results. In the menu that appears click on Search and Apps. In the next menu is an option for Defaults, select that and set the default app for each of the items presented. More info here: <http://tinyurl.com/ksqn6p8>

## **PUP**

A **PUP** (potentially unwanted program) is a program that may be unwanted, despite the possibility that users consented to download it. PUPs include spyware, adware, and dialers, and are often downloaded in conjunction with a program that the user wants.

# **CHKDSK**

You never need to manually run chkdsk again. When you start or resume a computer that is running Windows 7 or 8.x Check disk (Chkdsk) runs automatically. If errors are found instructions appear on the screen.<http://support.microsoft.com/kb/2854570>

### **New Windows 8.1 PC Settings**

Most of you may have installed the **Windows 8.1 Update** by now. This free update to Windows 8 adds several new features. The Windows 8.1 Update focuses on customer-driven improvements, tutorials, more personalization options, the ability to boot to desktop by default, improvements to multi-tasking, and more. What you might not notice is that if you open PC Settings via the Charms bar, you will see a new section Disk Space. To see it, open PC Settings, click on PC and devices. <http://tinyurl.com/n5agxqc>

More on what changed: <http://www.thewindowsclub.com/windows-8-1update-features>

### **Delay Or Schedule Sending E-Mail Messages**

In Outlook.com you can delay the delivery of an individual e-mail message or you can use rules to delay the delivery of all messages by having them held in the **Outbox** for a specified time after you click **Send**. <http://tinyurl.com/3eqzmoh>

This type service can also be achieved in Gmail if you are a Chrome or Firefox user and download an app called Boomerang:<http://tinyurl.com/lo7tpyh>

### **Turn Off Auto-play Videos in Facebook**

The instructions differ from device to device so check this article: <http://tinyurl.com/nh9373u>

#### **For Diehard XP Lovers**

Forget The End Of Life Woes: Windows 8 Has An XP Mode. Download the installation file and copy the instructions at the link and save them on a flash drive or CD/DVD for later use. Then if you must buy an Windows 8 machine you won't be without the means to get your beloved interface back.

Microsoft doesn't officially support Windows XP mode on Windows 8, but there's a way to get Windows XP Mode running on Microsoft's latest operating system anyway. You won't need a Windows XP disc or license key — just a computer running Windows 8.

The installer files are here:

<http://www.microsoft.com/en-us/download/details.aspx?id=8002>

The instruction article is here: <http://www.makeuseof.com/tag/forget-end-life-woes-windows-8-xp-mode/>

#### **Graphene**

Graphene is the strongest, thinnest material known to exist. A form of carbon, it can conduct electricity and heat better than anything else. And get ready for this: It is not only the hardest material in the world, but also one of the most pliable.

#### **Ways To Improve The Battery Life Of Your Tablet**

The procedure for setting WiFi, data and GPS to be "on demand" instead of constant is slightly different in each device. Some good general instructions can be found here: <http://www.makeuseof.com/tag/5-ways-improve-battery-life-tablet/>

### **Robots in the Dairy Barn**

Technology is in our lives!!! Now it is also in the lives of cows on a dairy farm and they seem comfortable with it. [http://www.youtube.com/watch?v=1H\\_gi3TtvcE](http://www.youtube.com/watch?v=1H_gi3TtvcE)\_

The invasion of the Milkbots.

#### **Automated Garden**

Plants soak up energy from visible light. Sick ones soak up less. To see the difference, replace the infrared filter in a digicam with a blue one from Public Lab (\$10). Then upload your shots for processing at *infragram.org* and pinpoint failing plants before their problems start. This is just one of the hints at: <http://www.wired.com/2014/04/how-to-tech-science-garden/#slide-id-641619> Scroll through the slides.

### **SSL vs. TLS**

SSL stands for Secure Sockets Layer, but it's also known by its new name, Transport Layer Security, or TLS.

## **Internet Use Helps Ward Off Depression Among Older Adults**

A project that followed the lives of thousands of retired older Americans for six years - found that Internet use among the elderly can reduce the chances of depression by more than 30 percent. <http://www.goodnewsnetwork.org/health/internet-use-helps-ward-off-elderly-depression.html>

### **New Camera Technology**

A light-field camera, also called a plenoptic camera, is a camera that uses a microlens array to capture 4D light field information about a scene. Such light field information can be used to improve the solution of computer graphics and computer vision-related problems, and to make digital plenoptic pictures that can be refocused after they are taken. http://en.wikipedia.org/wiki/Light-field camera This site includes photo examples: <http://www.wired.com/2014/04/lytro-illum/>

### **Prevent Windows 8 Apps From Reporting My Location, App By App**

Bring up the Charms bar, tap settings icon, tap "Change PC settings" OR

Type "Settings" at the Modern start screen

Tap "Privacy"

Tap "Locations"

The system lists all the apps on your machine that use the "location" setting. Here you can turn them off or on individually.

[Go to Page 1](#page-0-0)

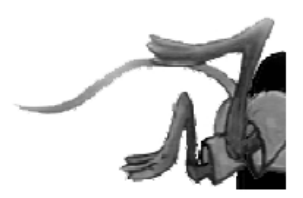

# **Reminder—Summer Saturday Schedule Changes:**

No Saturday SIGs meet during the summer months –from June through August. Our SIG leaders need a much-deserved break.

# <span id="page-9-0"></span>**Special Interest Groups (SIGs)**

**Most SIGs will meet at Edina Executive Plaza, Conference Room #102, 5200 Willson Road, Edina, MN**

**Confirm with a SIG group if they meet elsewhere. For more info contact the SIG Leader(s) listed here.**

#### **Board of Directors\***

All members are welcome! Call for location. **Selected Saturday mornings**

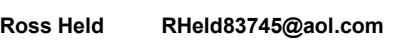

#### **Community Outreach\***

To request services or volunteer to help Contact:<br>Ross Held **Ross Held RHeld83745@aol.com**

#### **Linux on Saturday**

This is for the Linux newbie and those trying to come over from Microsoft to a different operating system. **First Saturday @ 9 AM-Noon Note: No Meetings June-August**

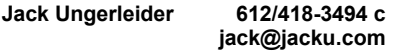

#### **Picture Perfect**

Explore how to use your digital camera and learn how to use a variety of software for editing, organizing, and sharing images and video.

**Second Tuesday 6:00—7:00 PM Every other month Right before the general meeting Sharon Walbran SQWalbran@yahoo.com**

#### Directions to **Summit Place** for **General Meetings**:

Proceed to Eden Prairie Center Flying Cloud Drive . [Flying Cloud Drive runs along the West side of the Eden Prairie Center.] Once you have driven past Eden Prairie Center (on the left) along Flying Cloud Drive you will come to a stop light at Prairie Center Drive. The next intersection with a stop light and left turn lane is Fountain Place. Turn left at Fountain Place and go straight into the parking lot. Turn left again to the first covered entry way of Summit Place. There is plenty of parking in the large parking lot in front of the first Summit Place covered entry way. When you enter the door at the first covered entry way, ask to be directed to the Performance Room for the TC/PC meeting. For a map of more detailed directions and *info on Web SIG and Board meeting*, check the TC/PC website.

**Microsoft Access**

All levels. Presentations by expert developers within the group and by MS reps. **Third Saturday 9:00 AM—Noon Note: No Meetings June-August**

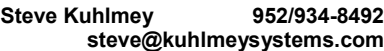

#### **Microsoft Office**

Addresses the use, integration, and nuances of the Microsoft Office applications. **Combined with Systems on Saturday Third Saturday of the Month Note: No Meetings June-August**

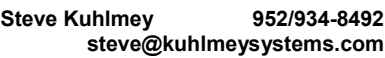

#### **Web Page Design**

Discussion and demonstration of HTML, web publishing software and page design.

**Second Tuesday @ 6:00-7:00 PM Every other month Right before the general meeting.**

**Jack Ungerleider 612/418-3494 c jack@jacku.com** **Get SIG announcements!** *Link from [www.tcpc.com](http://www.tcpc.com)*

#### **Microsoft Word for PC & Mac**

Any level user can be proficient and efficient in basics and advanced features of Word.. **Combined with Systems on Third Saturday 9:00 AM—Noon Note: No Meetings June-August**

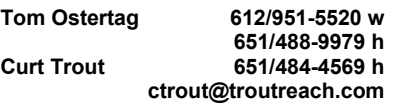

#### **Systems on Saturday**

For all levels of computer challenges and any type of computer-related question. Incl. Q&A **Meets 3rd Saturdays 9:00 AM-Noon Note: No Meetings June-August**

**Curt Trout 651/484-4569 h ctrout@troutreach.com**

Directions to **Edina Executive Plaza**  for **Systems on Saturday, Access, Word and Picture Perfect SIGs**: Take Highway 100 to the 50th Street/Vernon exit. [If you have come from the north, cross back over Highway 100 to the east side.] Take the first right and go past Perkins [The golf course will be on your left.] and continue on the east frontage road (Willson Road) to the next building—5200 . There is ample parking in the building's lot. Conference Room  $#102$  is on 1st floor

# Help yourself by helping others!

# Join the team & share your knowledge with others.

**Contact TC/PC at [www.tcpc.com](http://www.tcpc.com)**

**w Work phone h Home phone c Cell phone \* Meets at an alternate location**

<span id="page-10-0"></span>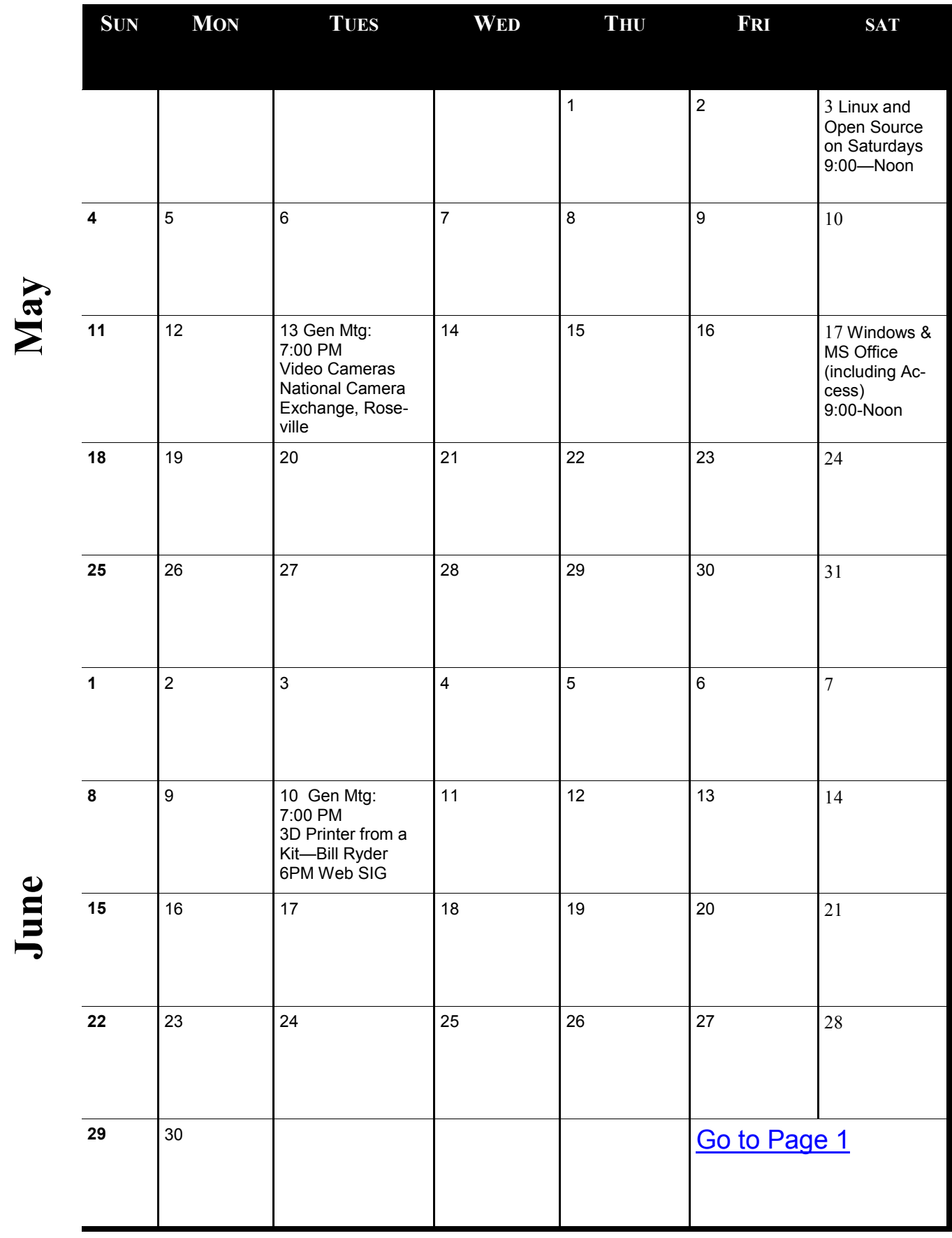

#### <span id="page-11-0"></span>**What You Need to Know about QR Codes**

**By Sandy Berger, CompuKISS, [www.compukiss.com,](http://www.compukiss.com) sandy (at) compukiss.com**

If you've seen QR or Quick Response Codes, but don't know what they mean, this article will explain it all for you. QR codes are becoming more and more prevalent and offer additional information on many of the things you read and see. QR codes can be found in many current magazines and newspapers.

QR codes: They are small squares filled with black square dots arranged in a grid pattern on a white background. If you look carefully at a QR code, you will see that each one is unique in the placement of the small black and white squares. While this doesn't mean anything to the eye of the beholder, the placement of the dots defines the additional data that is embedded in the code. The QR code on the left will lead you to The website of The Pilot, a newspaper I write for. The one on the right will lead you to the home page on my Compu-KISS website.

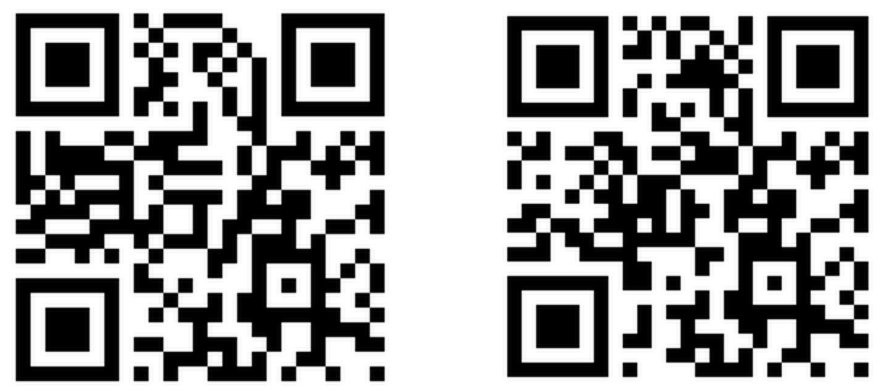

Although most QR codes are black and white, they can also contain stars, squares, and other color and/or black and white images.

QR codes are now linking paper content like newspapers and magazines to digital content. To understand QR codes, you can think of them as paper-based hyperlinks that work like bar codes. To access the digital content, you need a QR reader which you can easily download to your smart phone or tablet. Most of these are free. They use the camera in your phone to read the QR code and take you to the digital content.

You can find a QR code on a newspaper or magazine article, a business card, or a menu. Actually QR codes can be printed on just about anything. I've even seen them printed on T-shirts. Of course, they can also be used digitally. For example a QR code could be displayed on a web page to transfer information directly to a cell phone. A QR code can even be added to a Tweet.

To access the information in a QR code, after you download a free QR reader, you simply start the app and hold your mobile phone or tablet about 4" to 6" with the camera squarely above the QR code. When you get it positioned properly, your phone will take the picture and display the additional information on your device. You don't have to press any buttons or the screen, everything is done automatically.

QR codes can give you many different types of additional information. If you see one on an advertisement, it will probably lead you to more information about the product. A QR code on a business card can lead you to more information about that person or company. QR codes can lead you to things like coupons, movie trailers, phone numbers, or directions. I find them invaluable when on a recipe because they allow me to view the recipe on a tablet and use it immediately in the kitchen.

Several companies have developed further enhancements for QR codes allowing them to be hidden in a picture. They embed imperceptible digital information in pictures or behind text, creating <span id="page-12-0"></span>an invisible hyperlink to online content. They can even embed a QR code in an audio file.

Digimarc is a company in the forefront of the QR world. I use the free Digimarc app because it works with their own "hidden" codes as well as regular QR codes and barcodes. It is available for both Android and Apple.

When a QR code is hidden, there will usually be a note to that effect or a small logo on or near the picture to indicate that it is, in fact, a QR code. Even though you don't see the code, you can hold your phone or tablet over the picture to activate the code.

QR codes are very popular in Japan and are becoming more and more popular here as people find new uses for them. I imagine that sometime soon all smart phones and tablets will come with a QR code reader so you won't have to download one.

If you are interested in creating a QR code for your T-shirt, business card, or website, the easiest way to do it is to use a third-party QR code generator. I created the two QR codes shown in this article using a website called Kaywa at [http://qrcode.kaywa.comhttp://qrcode.kaywa.com.](http://qrcode.kaywa.comhttp:/qrcode.kaywa.com) Of course, Kaywa has professional options that you have to pay for, but creating a few simple QR codes is completely free.  $\Box$  [Go to Page 1](#page-0-0)

#### **The Tip Corner By Bill Sheff, Novice SIG Coordinator, Lehigh Valley Computer Group, PA December 2013 issue, The LVCG Journal www.lvcg.org nsheff (at) aol.com**

#### **How Often Should I Shut Down My Computer?**

This question comes up quite often. Unfortunately there's no easy answer. Are you concerned about your electric bill? How important is it to have immediate access to your computer? What about your own personal preference?

Electricity Costs vary based upon how many watts of power your computer uses as well as what the local utility charges per kwh. Some say it costs roughly \$25 per month, however I do not think it actually runs that high. But if conservation and economics are important to you shut it down each night.

Wear and Tear does play a part, however today's hard drives usually stop spinning when idle and fans don't work as hard in sleep mode.

Many Processes continue to run which has the potential to cause memory losses.

The bottom line? When I researched this tip the suggestion was to shut your computer off when not in use. However, I very seldom shut my computer off. I put it into sleep mode before I go to sleep. So I guess this tip was not too helpful for most of you. But just be aware there are many different opinions out there, so no matter what you do, some will agree and others won't.

#### **Laptop Abilities**

Here are a few items you might want to consider when searching out your next laptop. By this time we know that Windows 8 is here and alive and well. But if you still prefer the Windows 7 look Classic Shell and Pokki are two apps that will give you that comfortable Win7 look.

And speaking of apps you can get an app that turns your laptop camera into a surveillance system that will automatically start recording when someone enters the room, or even set it up so you can turn on your camera from a remote location and view a live feed.

You can also download a face recognition app, which uses the camera to scan your face during startup to ensure that it's really you who is logging on to your machine. But, while this is more fun than punching in a password, it's a little less secure. Holding a photograph of you in front of the computer would work.

There are other apps that can turn your laptop into an easy-to-use photo booth. Look for one that lets you accessorize portraits with digital costumes, add thought-bubbles, and even alter the color to make the photos look old-fashioned. These apps and software are usually not pre-installed, so until you download them, your camera will be less functional.

Many of the laptops, and all the tablets utilize a touch screen. There are finger and hand-swiping commands to be learned. Different brands can have different movements, so look them up to learn how to switch between programs and windows, shrink and zoom in, drag-and-drop, and more.

Lenovo's 10-point multi-touch displays offer a wide-range of intuitive gestures that use up to all ten of your

fingers. And, if you have Windows 8, you can use Customized Flicks to create your own touch screen commands. Look for a laptop that has as a minimum an HDMI port, USB drives, headphone output, microphone input, and

a DC-in. An SD card reader slot would be useful also, however USB connections could do. If your plans also include an external USB3 device you want your new laptop to come with a USB 3.0 port. Data transfer is up to ten times faster with a USB3. And you may want to see if there is a firewire port so you can

hook up digital cameras. But whatever they have, take a few minutes to familiarize yourself with all its capabilities. You might have noticed I did not comment whether it should be a Mac or PC. Today both contain almost all the programs you need. The cost of a Mac and associated programs are usually more expensive than the PC. This is because there are a lot more PCs out there which make it cheaper per unit.

Most young people prefer the Mac, but that is because of the great marketing job done by providing Macs in the schools.

If your laptop is also going to be used in business, it should be compatible with the equipment at the office.

#### **CTRL + ALT +DELETE**

Occasionally a program gets stuck. It stops working and will not close no matter what you do. The answer is CTRL + ALT +DELETE. This opens a window with a few options: Lock, Switch User, Log Off, Change Password and Start Task Manager.

The Task Manager will show all programs that are in use. Sometimes you can see that a program is not functioning if it says 'not running', however it might show that the program you are having trouble with is still running. This can be true or not. It could be hung up in a memory loop, or really just taking a very long time to respond. In any event you can just highlight the program you are having trouble with and click on End Task, and the program will be shut down.

Using the Task Manager means you do not have to shut down the computer in an incorrect manner.

#### **CryptoPrevent (4.2.4)**

There is a bad program going around called Cryptolocker which locks up your files and you can only unlock them by paying money.

CryptoPrevent is a tiny utility to lock down any Windows OS (XP, Vista, 7, 8, and 8.1) to prevent infection by the Cryptolocker malware or 'ransomware', which encrypts personal files and then offers decryption for a paid ransom.

Additionally, due to the way that CryptoPrevent works, it actually protects against a wide variety of malware, not just Cryptolocker!

You can get it here:

**<http://www.foolishit.com/vb6-projects/cryptoprevent/>** This tip was provided to me by one of my readers. Thanks.

#### **Has Your Browser Been Hacked?**

Many of you have noticed that without warning a new toolbar appears in your browser. Or when you click on a site you get misdirected to another site touting some product.

Since there is no such thing as a free lunch, and many legitimate companies are allowing this to happen what can we do to minimize this unwanted intrusion.

Some times this comes from a cookie or temp file that ended up on your computer due to a casual click in a site. More often than not it appears when you are installing an update from a legitimate program.

In more simple times when an update is downloaded all we had to do is install it normally. We never thought of clicking on the custom update button. But that is what we have to do. If we click on the normal update button, bundled with the update are all the Advertising, Loading toolbars, Redirection, and other marketing tools.

Sometimes the boxes to add toolbars are shown in the opening screen, but more and more they appear within the custom install and there we are able to decline to add those pesky toolbars.

So what you have to do is read everything you upload. The advertising media is big money and doesn't seem to be going away soon.

Fortunately, most of these marketing bullies can be uninstalled or deleted quite simply. So if you see some new icons show up in your browser, try to figure out what they are.

Depending on your browser, there should be a section on "addons". Visit that and see if some strange toolbars are installed there. And go to the Programs and Features in the Control Panel to uninstall.

Just remember: it is all about money.  $\Box$  [Go to Page 1](#page-0-0)

<span id="page-14-0"></span>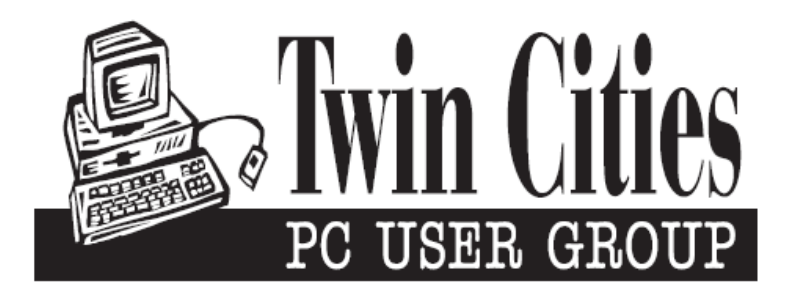

#### **You have just read an issue of The Digital Viking.**

#### *Would you like to receive this delivered directly to your email or business each month?*

As a member of TC/PC, the Twin Cities Personal Computer Group, one of the benefits is reading this monthly publication at www.tcpc.com..

As a member of TC/PC, you may attend any or all of the monthly Special Interest Group (SIG) meetings and be eligible for software drawings. The small membership fee also includes access to real-live people with answers via our helplines, discounts, and various other perks.

Does membership in this group sound like a good way to increase your computer knowledge?

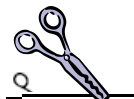

It's easy to do! Simply fill in the form below and mail it to the address shown. (If you use the form in this issue, you will receive an extra month for joining now.)

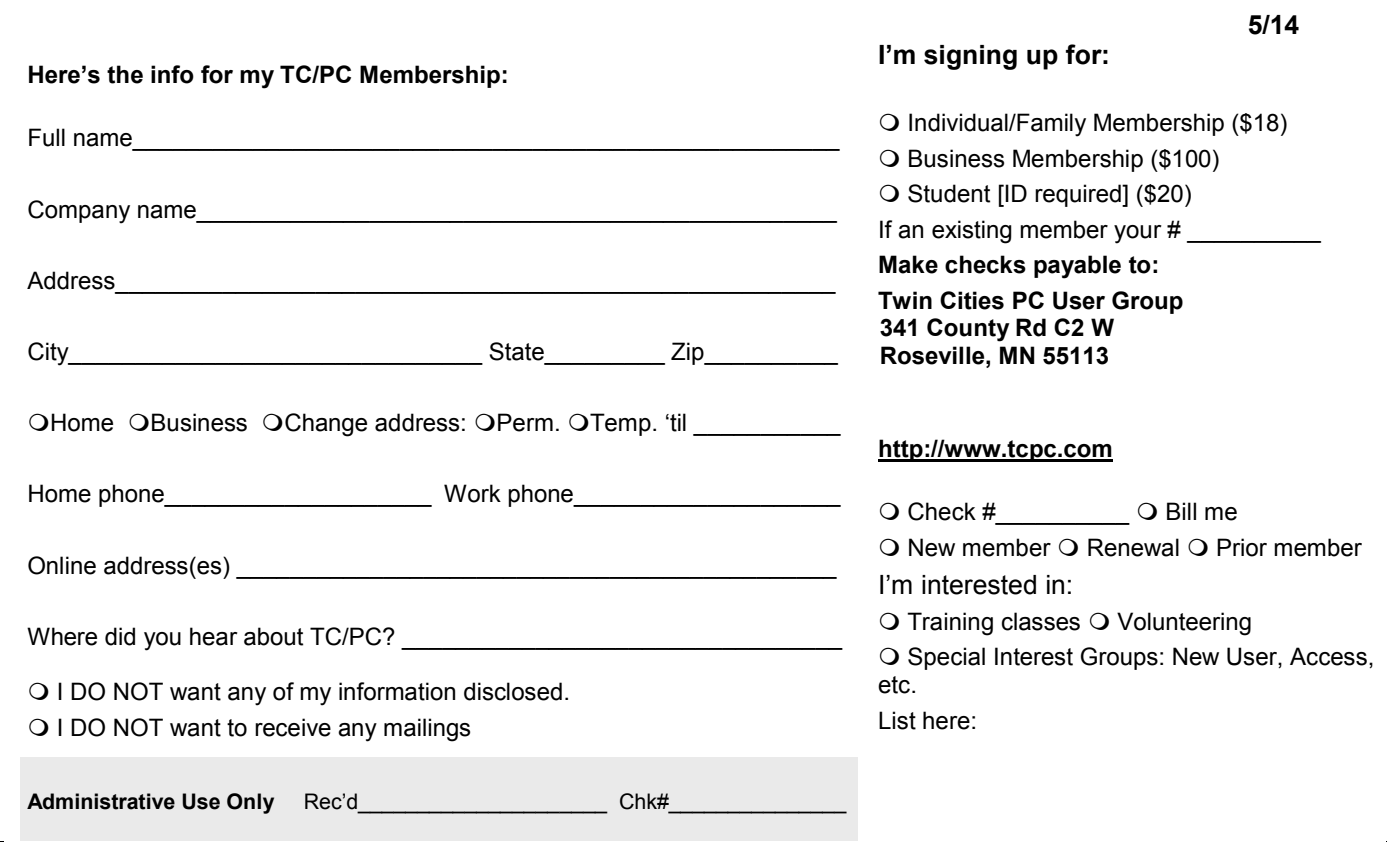

<span id="page-15-0"></span>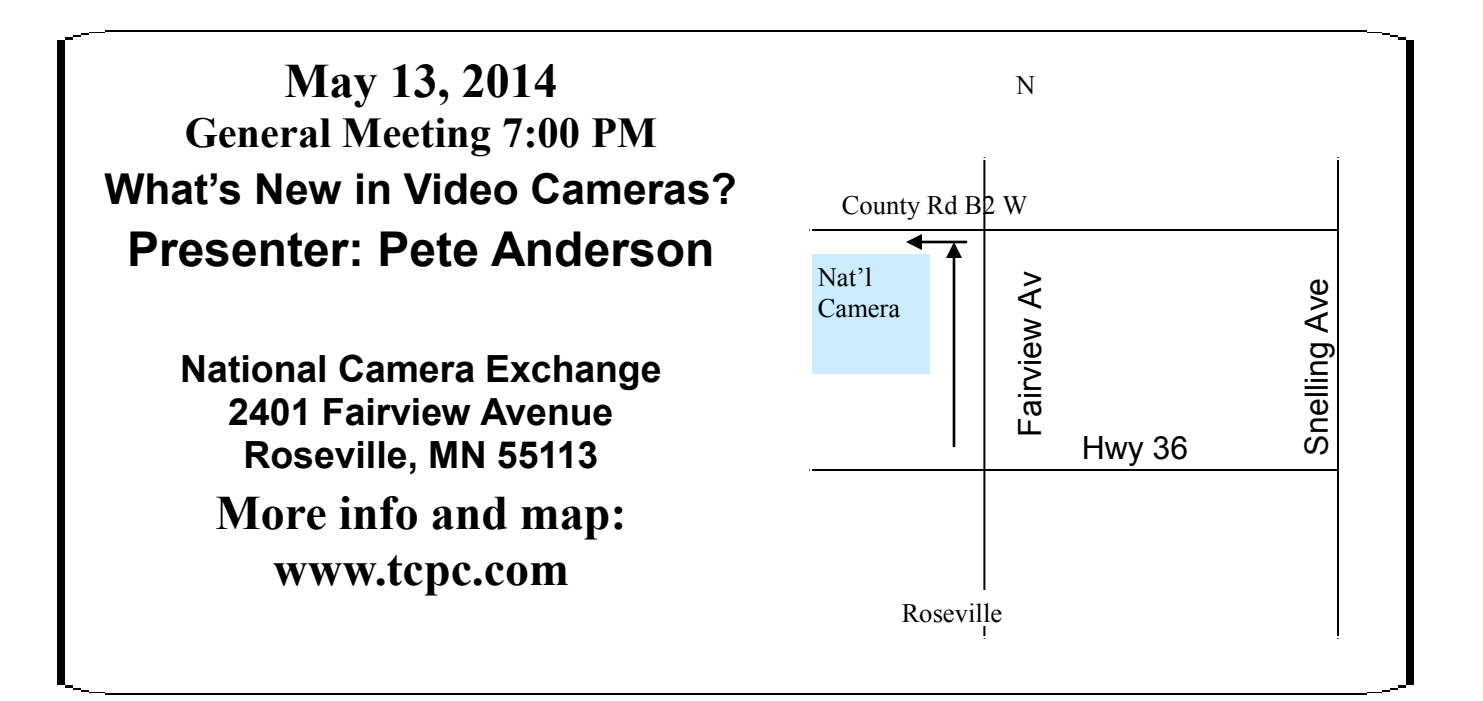

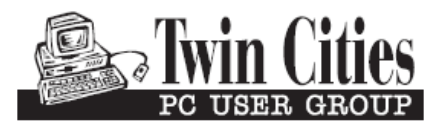

**341 County Rd C2 W Roseville, MN 55113**

FIRST CLASS MAIL